# Keseimbangan Bandwidth Dengan Menggunakan Dua ISP Melalui Metode Nth Load Balancing Berbasiskan Mikrotik

# **<sup>1</sup>Toni Sukendar**

*Abstract-Along with the increasing need to use existing resources in the development of computer network technology has led to the emergence of the network itself. Availability of resources will be inversely proportional to the level of need are now demanding networking technologies floated a new technique that can resolve the issue. Load balancing is a technique that can harness routing multiple resources to be used simultaneously. However, there are various methods that can also be used, including methods of NTH, PCC load balancing and Fail Over. This study discusses the NTH Load Balancing Methods In balancing the bandwidth in order to make the resources of the Internet to be optimal.*

*Keywor:- load Balancing, Nth, Bandwidth*

**Intisari-Seiring dengan meningkatnya kebutuhan akan penggunaan Internet yang ada didalam jaringan komputer telah mengakibatkan timbulnya pengembangan teknologi jaringan itu sendiri. Ketersediaan akan sumber daya yang berbanding terbalik dengan tingkat kebutuhan saat ini telah menuntut teknologi jaringan untuk mengambangkan suatu teknik baru yang dapat mengatasi masalah tersebut.** *Load balancing* **merupakan salah satu teknik** *routing* **yang dapat memanfaatkan beberapa sumber daya Internet untuk dapat digunakan secara bersamaan. Akan tetapi, ada berbagai metode yang dapat digunakan, diantaranya metode NTH, PCC (***Per Connection Classifier )* **dan** *Fail Over***. Penelitian ini membahas load balancing dengan metode NTH dalam menjaga keseimbangan bandwidth agar membuat sumber daya Internet menjadi optimal.**

**Kata Kunci***:* **Load balancing, Nth, Bandwidth.**

#### **I. PENDAHULUAN**

Kebutuhan akan akses internet dari hari ke hari semakin meningkat, dikarenakan kemajuan ilmu Pengetahuan dan teknologi terutama di bidang IT. Banyak kita jumpai penggunaan Internet terutama di Warnet, Kartor-kantor, sekolahan maupun kampus menggunakan lebih dari satu koneksi dalam berlangganan untuk Internet, Baik itu beda ISP (*Internet Service Provider)* maupun ISP yang sama. Dalam mengakses Web ada 2 jenis yaitu dengan Autentifikasi dan tanpa Autentifikasi. Pada penulisan ini penulis mengggunakan 2 (dua) koneksi *Asymmetric Digital Subscriber Line* atau ADSL *upto* 3 Mbps dari *Internet Service Provider* (ISP) .

Di karenakan internet sekarang ini merupakan kebutuhan yang tidak bisa di kesampingkan bahkan boleh dibilang sudah

<sup>1</sup>*AMIK BSI Jakarta, Jl. RS Fatmawat No. 24, Pondok Labu, Jakarta Selatan. Telp (021)7500282; e-mail: toni.tns@bsi.ac.id*

merupakan kebutuhan primer, dan menyebabkan setiap orang membutuhkan koneksi internet, tentu saja pengguna internetnya semakin hari semakin banyak dan hal ini menyebabkan padatnya penggunaan akan jalur internet dalam hal ini pada 2 modem internet tersebut, yang berakibat tidak seimbang antara koneksi internet yang pertama dan kedua, mungkin juga penggunaan Internet yang pertama lancar dan cepat, sedangkan penggunaan Internet yang kedua lambat dalam proses loading data baik pada saat browsing, download ataupun Upload dan tidak hanya lambat mungkin juga akan berakibat salah satu modemnya menjadi down akibat dari overload. Dan Mungkin kebalikannya.

**JURNAL TEKNIK KOMPUTER AMIK BSI**

Untuk mengatasi hal di atas maka penulis menerapkan suatu metode *load balancing* atau penyeimbangan beban menggunakan routerboard Mikrotik dengan metode NTH, router ini biasanya dari vendor bisa berbentuk software dan hardware. Router adalah peralatan yang bekerja pada layer tiga OSI (*Open System Interconnection*). Router berfungsi untuk mneghubungkan network yang berbeda, sehingga dapat berinteraksi tanpa harus mengganti alamat IP salah satu networknya. Pada penelitian ini router yang digunakan adalah Routerboard Mikrotik RB433.

#### **II. KAJIAN LITERATUR**

- *1. load balancing* adalah suatu teknik pendistribusian beban trafik berbasiskan jaringan pada dua atau lebih jalur koneksi secara seimbang, agar trafik dapat berjalan optimal, memaksimalkan *throughput*, memperkecil waktu tanggap dan menghindari *overload* pada salah satu jalur koneks [3]. Berdasarkakan metodenya *Load Balancing* dapat di Bagi menjadi beberapa metode:
	- a. *Fail Over*

Definisi *failover* dalam istilah *computer internetworking* adalah kemapuan sebuah sistem untuk dapat berpindah secara manual maupun otomatis jika salah satu sistem mengalami kegagalan sehingga menjadi backup untuk sistem yang mengalami kegagalan**[3]**

#### b. **Static route dengan Address list**

Static route dengan address list adalah metode load balancing yang mengelompokan suatu range IP address untuk dapat di atur untuk melewati salah satu gateway dengan menggunakan static routing. Metode ini sering digunakan pada warnet yang membedakan PC untuk browsing dengan PC untuk game online. Mikrotik akan menentukan jalur gateway yang dipakai dengan membedakan scr-address pada paket data.[3]

c. *Equal Cost Multi Path (ECMP)* **Equal cost multi path** adalah jalur keluar secara bergantian pada gateway. Contohnya jika ada dua gateway, dia akan melewati kedua gateway tersebut dengan beban yang sama (Equal cost) pada masingmasing gateway[3].

d. **Nth**

Nth bukanlah sebuah singkatan. Melainkan sebuah bilangan integer (bilangan ke n). Nth merupakan algoritma round robin yang menentukan pembagian pemecahan connection yang akan di mangle ke rute yang di buat untuk load balancing. Nth *load balancing*  merupakan suatu teknik *load balancing* yang membentuk suatu deret tertentu (Nth), yang nantinya akan digunakan sebagai suatu sistem antrian di dalam *mangle rule* yang dibentuk. Nth diimplementasikan dalam suatu deret yang terdiri dari *every* dan *packet*  yang akan direalisasikan dalam suatu deret *interger*. Pada metode *load balancing* ini, paket data yang masuk akan ditandai sebagai suatu *variabel* n dalam tipe data *integer* **[3].**

e. *PCC*

Per Connection Classifier merupakan metode yang menspesifikasikan suatu paket menuju gateway suatu koneksi terterntu. PCC mengelompokan trafik koneksi yang keluar masuk router menjadi beberapa kelompok. Pengelompokan ini bisa di bedakan berdasarkan scr-address, scr-port dan dst-port. Mikrotik akan mengingat-ingat jalur gateway yang telah dilewati diawal trafik koneksi. Sehingga pada paket-paket data selanjutnya yang masih berkaitan akan dilewatkan pada jalur gateway yang sama dengan paket data sebelumnya yang sudah dikirim atau istilahnya PCC Matcher. **[3].**

Penelitian yang dilakukan oleh Isaac Keslassy, Cheng-Shang Chang, Nick McKeown dan Nick McKeown (2005) keuntungan yang didapat dari *load balancing* sebagai berikut :

- Jaminan Throughput tanpa *load balancing* adalah Secara umum jaringan akan ditentukan oleh *link* yang terlemah.[9]
- Jaminan Throughput dengan *load balancing* adalah pendistribusian beban trafik berbasiskan jaringan pada dua atau lebih jalur koneksi secara seimbang, agar trafik dapat berjalan optimal, memaksimalkan *throughput*, memperkecil waktu tanggap dan menghindari *overload* pada salah satu jalur koneksi.[9]

## **2.** *Authentification*

*Authentication* adalah proses dimana seorang user (melalui berbagai macam akses fisik [berupa komputer ,](http://www.sysneta.com/mengenal-komputer) [melalui](http://www.sysneta.com/local-area-network)  [jaringan ,](http://www.sysneta.com/local-area-network) atau [melalui remote access \)](http://www.sysneta.com/jaringan-private-virtual) mendapatkan hak akses kepada suatu entity (dalam hal ini jaringan suatu corporate). [8]. Seorang user melakukan logon kedalam suatu infrastruckture jaringan dan system mengenali user ID ini dan menerimanya untuk kemudian diberikan akses terhadap resources jaringan sesuai dengan authorisasi yang dia terima.

## 3**.** *Authorization*

*Authorization* adalah proses penentuan apakah user tersebut diijinkan / ditolak untuk melakukan satu atau beberapa action atau akses terhadap resources tertentu dalam system. User logon terhadap system dengan menggunakan user-ID dan password, kemudian system mengenalinya dan user mendapatkan akses atau ditolak terhadap suatu resource system tertentu.[8]

#### **III** . **METODE PENELITIAN**

Jenis Penelitian yang akan dilakukan pada penelitian kali ini termasuk dalam kategori penelitian *Exprimentaly*. Penelitian *Exprimentaly*adalah merupakan penelitian yang sistematis, logis, dan teliti didalam melakukan kontrol terhadap kondisi. Dalam pengertian lain, penelitian eksperimen adalah penelitian dengan melakukan percobaan terhadap kelompok eksperimen, kepada tiap kelompok eksperimen dikenakan perlakuan-perlakuan tertentu dengan kondisi-kondisi yang dapat di control.

## 1. **Studi Literatur**

Dimaksudkan untuk mendapatkan data atau fakta yang bersifat teoritis yang berhubungan dengan tesis ini, yang diperoleh dengan cara mempelajari literatur-literatur, jurnal-jurnal penelitian, bahan kuliah dan sumber – sumber atau bahan lain yang ada hubungannya dengan permasalahan yang diambil.

## *2. Observasi Eksprimental*

Pengumpulan data dilakukan dengan memonitoring komputer client dan juga memonitoring dari Routerboard. Data didapat dengan komputer *client* mengakses internet dan dihasilkan trafik dengan pengelolaan load balancing dengan membandingkan metode-metode yang berbasiskan mikrotik yaitu PCC, Nth dan Fail Over.

## *3. Instrumentasi*

Penelitian ini menggunakan instrument MikrotikRouterboard untuk mendapatkan trafik data *bandwidth.* Ketersedian peralatan komputer dan *software* komputer sebagai bentuk instrument yang dapat dengan mudah mendapatkan data *bandwidth* dan penyeimbangan beban yang dimonitoring dari komputer melalui aplikasi winbox. Instrument terdiri dari perangkat keras dan perangkat lunak untuk mensimulasikan data bandwidth dan penyeimbangan beban pada penelitian Pra-load balancing dan penelitian load balancing.

Perangkat keras yang digunakan untuk mensimulasikan peng-implementasian Pra-load balancing dan load balancing pada penelitian ini, mempunyai spesifikasi sebagai berikut:

- a. MikrotikRouterboardRB433 , dengan spesifikasi processor AR7130 300 MHz, RAM 64MB, 3 Lan port.
- b. 2 buah PC sebagai client, dengan spesifikasi PIV 2,4 MHz, RAM 512 MB, dan NIC 10/100 Mbps.
- c. 1 buah Laptop denganSpesifikasiProcessor Dual Core P6100, RAM 4GB, dan NIC 10/100 Mbps.
- d. 8 port *Switch* 100Mbps.
- e. Kabel UTP category 5 sebagai media transmisi untuk hubungan dari server ke client.

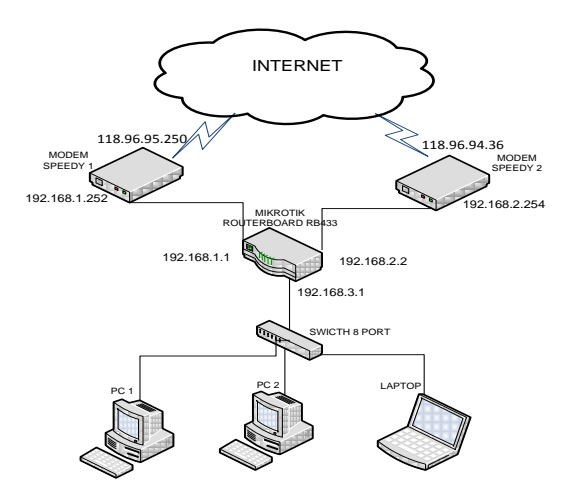

## **Gambar.1 Konfigurasi jaringan Simulasi load balancing dengan metode NTH**

 Perangkat lunak yang digunakan pada implementasi ini adalah sebagai berikut:

- a. *Winbox*, yaitu utility untuk melakukan remote GUI ke Router Mikrotik melalui operating system windows.
- b. *Netpersec*, yang berisikan software untuk memonitor bandwith.
- c. *Ping*, yaitu perangkat lunak yang digunakan untuk mengukur response time.
- d. *Tracert*, adalah perintah untuk menunjukkan rute yang dilewati paket untuk mencapai tujuan.

#### **Konsep Dan Penerapan Simulasi**

- 1. Konsep *Pra Load balancing* dengan metode Nth.
	- Dengan menggunakan dua ISP ini diharapkan dapat melayani kebutuhan akan koneksi internet Dengan dibuatnya system dua Gateway yang terpisah dan segmen IP Address yang berbeda, dari analisa dan system monitoring maka ada beberapa macam permasalahan penting yang erat kaitannya dengan pemakaian internet dalam jaringan, adalah :
	- a. Jaringan komputer menjadi dua local karena terdapat perbedaan *Network* ID.
	- b.Jaringan menjadi tidak efektif dan tidak menjadi satu kesatuan.
	- c. Koneksi internet menjadi timpang karena tidak ada pembagi beban.
	- d.Jaringan tidak termonitoring.
	- e. Permasalahan diatas adalah sebelum diterapkannya load balancing.
- 2. Konsep Penerapan *Load balancing* dengan metode NTH. Penerapan *load balancing* adalah untuk mendukung kebutuhan atau keperluan layanan jariangan. Istilah Load balancing dapat didefinisikan adalah suatu teknik pendistribusian beban trafik pada dua atau lebih jalur koneksi secara seimbang.

Berikkut adalah konfigurasi yang dilakukan pada rancangan:

## 1. **Pemberian IP address**

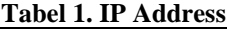

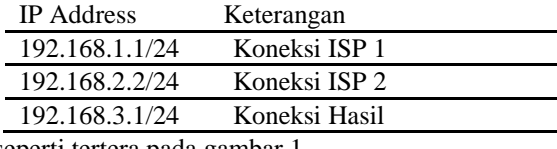

seperti tertera pada gambar 1.

## 2. **Pemberian IP DNS**

Domain Name System ini berfungsi untuk menerjemahkan nama computer ke IP *Address* (memetakan nama computer menjadi IP *Address*), *syntacnya* dibawah ini:

*Set allow-remote-request=yes primary-dns=8.8.8.8 secondary-dns=202.134.0.155*

#### 3. **Menentukan Gateway**

Setelah pengkonfigurasian IP dan DNS sudah benar, kita harus memasangkan default route ke masing-masing IP *gateway* ISP kita agar *router* meneruskan semua *trafik* yang tidak terhubung padanya ke *gateway* tersebut. Disini kita menggunakan fitur *check-gateway* berguna jika salah satu *gateway* kita putus, maka koneksi akan dibelokkan ke *gateway* lainnya. *syntacnya* dibawah ini

*add dst-address=0.0.0.0/0 gateway= 192.168.1.1 distance=1 check-gateway=ping*

*add dst-address=0.0.0.0/0 gateway= 192.168.2.2 distance=2 check-gateway=ping*

4. **NAT (***Network Address Translation***)**

Agar komputer *client* dapat melakukan koneksi ke internet, kita juga harus merubah IP *privat client* ke IP publik yang ada di *interface* publik kita yaitu ISP1 dan ISP2. Inilah *syntac* nya

*add action=masquerade chain=srcnat outinterface=ISP1 add action=masquerade chain=srcnat outinterface=ISP2*

## 5. **Pengaturan Mangle**

Nth akan diimplementasikan dalam suatu deret yang terdiri dari *every* dan *packet* yang akan direalisasikan dalam suatu deret interger. Pada metode *load balancing* seperti ini, paket data yang masuk akan ditandai sebagai suatu variabel n dalam tipe data integer.

*Load balancing* yang diimplementasikan ini hanya berada pada 2 jalur data internet (koneksi), yang berarti n akan bernilai 2. Maka, nilai integer membentuk antrian 2,1 dan 2,2. Pada Mikrotik, dua jalur yang telah ditandai sebagai Nth ini diimplementasikan dalam bentuk koneksi baru atau disebut *new-connection-mark*. Dalam praktiknya, penanda untuk koneksi-1 dinamai dengan MC01 dan penanda untuk koneksi-2 dinamai dengan MC02. Berikut *syntax* untuk konfigurasinya :

#### Pengalamatan :

```
/ip address add interface=LAN 
address=192.168.3.1 netmask=255.255.255.0
/ip address add interface=Speedy1 
address=192.168.1.252 
netmask=255.255.255.0
```
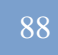

/ip address add interface=Speedy2 address=192.168.2.254 netmask=255.255.255.0

```
/ip firewall mangle
add chain=prerouting in-interface=LOKAL 
connection-state=new nth=2,1\
action=mark-connection new-connection-
mark=MC01 passthrough=yes
 comment="koneksi-1"
```

```
add chain=prerouting in-interface=LOKAL 
connection-state=new nth=2,2\
action=mark-connection new-connection-
mark=MC02 passthrough=yes 
comment="koneksi-2"
```
Kemudian dibuat penanda untuk me-*routing*-kan kedua koneksi yang telah ditandai dengan MC01 dan MC02 tersebut. Berikut *syntax* untuk konfigurasinya:

```
/ip firewall mangle
```

```
add chain=prerouting in-interface=LOKAL 
connection-mark=MC01\
action=mark-routing new-routing-mark=MR01 
passthrough=no
comment="route-1" 
add chain=prerouting in-interface=LOKAL 
connection-mark=MC02\
action=mark-routing new-routing-mark=MR02 
passthrough=no
```
comment="route-2"

# *Routing* untuk koneksi MC01 ditandai dengan *mark-routing* MR01 dan untuk koneksi MC02 ditandai dengan *mark-routing* MR02.

Kemudian dilakukan penentuan *gateway* untuk masingmasing *mangle* yang

telah dibentuk. Untuk MR01 akan diarahkan ke alamat IP 192.168.1.252 yang merupakan alamat IP dari modem1. Dan untuk MR02 diarahkan ke alamat IP 192.168.2.254 yang merupakan alamat IP dari modem2. Berikut *syntax* untuk konfigurasinya:

```
/ip route 
add disabled=no distance=1 dst-
address=0.0.0.0/0 gateway=192.168.1.252
routing-mark=MR01 
add disabled=no distance=1 dst-
address=0.0.0.0/0 ateway=192.168.2.254
routing-mark=MR02
```
#### **IV . HASIL PENELITIAN**

#### **1. Pengukuran Dengan speedtest.net**

Client-client yang terhubung di jaringanterdapat 3 Client a. Computer Name : Sakti1 dengan IP 192.168.3.253

- b. Computer Name : Sakti2 dengan IP 192.168.3.252
- c. Computer Name : Yudiz-PC dengan IP 192.168.3.254

*Load Balancing* bukanlah seperti rumus matematika, bahwa dengan menggunakan load balancing dengan dua jalur koneksi, maka besarnya bandwith yang kita dapat bukanlah 2 kali lipatnya atau pertambahan dari bandwith itu, dengan 2 jalur koneksi internet dari speedy yang besarnya masingmasing up to 3 Mbps bukan berarti setelah diload balancing maka bandwithnya jadi  $3 + 3 = 6$ , tapi  $3 + 3 = 3 + 3$  atau  $3 + 3 = 3 + 3$  $=2 +2 +2 +2$  bisa juga  $3 + 3 = 1 +1 +1 +1 +1 +1$  dan dibuktikan dengan mengukur bandwith dari ketiga komputer dengan waktu yang bersamaan ke url :www.speedtest.net maka didapat hasil:

- a. Pengukuran bandwith yang pertama dilakukan oleh Komputer : **Sakti1** Dengan besar download 0,97 Mbps dan Upload 0,28 Mbps dengan melalui IP Publik 118.96.94.36
- b. Pengukuran bandwith yang kedua dilakukan oleh Komputer : **Sakti2** Dengan besar download 1,44 Mbps dan Upload 0,31 Mbps dengan melalui IP Publik 118.96.94.36
- c. Pengukuran bandwith yang ketiga dilakukan oleh Komputer :**Yudiz-PC** Dengan besar download 2.90 Mbps dan Upload 0,41 Mbps dengan melalui IP Publik 118.96.95.250
	- d. Dari pengujian diatas dapat di simpulkan :

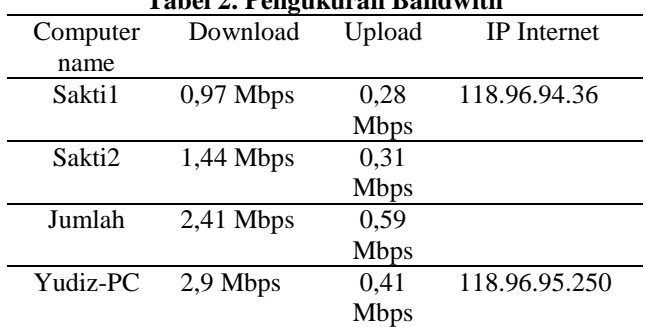

## **Tabel 2. Pengukuran Bandwith**

Jadi untuk Jumlah download dari sakti1 dan sakti2 bisa di katakan mendekati 3 Mbp dan jumlah upload mendekati 512 kbps berdasarkan paket dari speedy.

#### **2. Pengujian dengan** *tracert* **pada** *load Balancing* **NTH**

Pada pengujian ini penulis membuka beberapa situs yang sudah familiar meliputi situs-situs berita, situs jejaring sosial, layanan surat elektronik, dan situs forum komunitas maya. Tidak ada masalah dalam membuka beberapa situs tersebut diatas. Hanya saja saat membuka salah satu situs komunitas yang dalam pengujiannya membuka situs http://forummikrotik.com terlihat sedikit permasalahan. Dan ini menjadi suatu perhatian khusus.

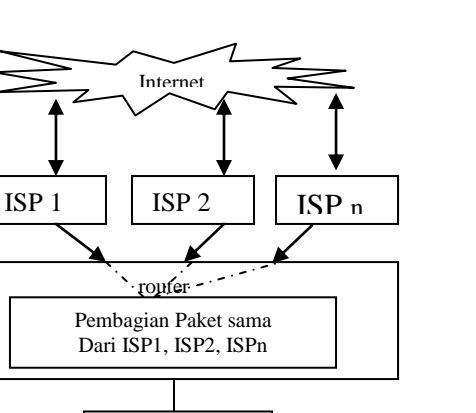

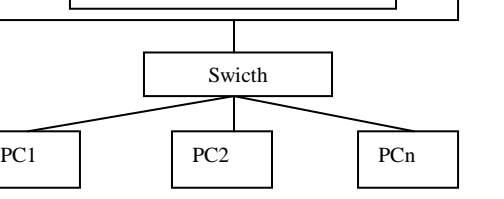

Gambar 2. Analogi Algoritma Nth

Untuk dapat melihat topik-topik yang ada di dalamnya, situs ini menuntut pengunjung untuk melakukan *login* (akses individu untuk masuk ke dalam suatu sistem komputer berdasarkan identifikasi tertentu) terlebih dahulu. Setelah berhasil *login*, kemudian dicoba membuka salah satu *thread* atau topik yang ada pada forum tersebut. Untuk pertama kalinya tidak ada masalah, akan tetapi ketika dicoba berpindah ke *thread* yang lain, situs ini meminta untuk melakukan *login* kembali. Dan ini terjadi berulang-ulang ketika ingin berpindah ataupun membuka *thread* yang lainnya.

Perlu diketahui bahwa situs forummikrotik.com merupakan salah satu situs yang memakai teknologi **IP** *Based Authentication*, dimana situs ini melakukan otentikasi berdasarkan alamat IP (*Internet Protocol*) dari pengunjung. Dalam hal ini IP *address* yang diotentikasi merupakan IP *public* yang diberikan oleh *router* Mikrotik kepada *client*. Alamat IP tersebut adalah 118.96.95.250 untuk yang terhubung ke modem1 dan 118.96.94.36 untuk *client* yang terhubung ke modem2. Dan ternyata IP *public* yang didapat dari Mikrotik ini berubah-ubah dalam selang waktu yang tak tentu. Ini disebabkan oleh rule Nth *load balancing* yang ada pada Mikrotik itu sendiri. Untuk menjaga agar trafik *bandwidth* pada jalur Speedy1 dan Speedy2 tetap seimbang, *router* ternyata melakukan penyeimbangan pada jaringan LAN yang ada dibawahnya.

Mikrotik menghitung *bandwidth* yang digunakan oleh tiap-tiap *client* yang terhubung yang kemudian diakumulasikan sebagai total *bandwidth* pada jalur Speedy1 dan Speedy2. Ketika suatu waktu tertentu Speedy1 dan Speedy2 dalam keadaan seimbang, dan pada waktu itu pula salah satu *client* di salah satu jalur memakai *bandwidth* yang lebih besar hingga menyebabkan akumulasi *bandwidth* tidak berimbang, maka Mikrotik akan melakukan penataan ulang terhadap jalur yang akan dilewati oleh tiap-tiap *client*.

Mikrotik akan mengacak kembali alamat IP *public* yang mana yang akan diberikan ke tiap-tiap *client* hingga akumulasi *bandwidth* kembali seimbang. Hal inilah yang menyebabkan IP *public* yang diperoleh dapat berubah-ubah dalam kurun

waktu yang tak tentu sesuai dengan kondisi trafik pada jaringan.

**JURNAL TEKNIK KOMPUTER AMIK BSI**

Oleh karena itulah pada metode ini terjadi sedikit permasalahan ketika membuka situs yang menggunakan IP *based authentication*. Setiap terjadi perubahan IP pada *client* maka situs ini menganggap pengunjung merupakan pengunjung baru yang belum melakukan identifikasi yang biasanya berupa *username* dan *password*. Berikut ini merupakan koneksi ke internet yang dibentuk oleh beberapa *client* dalam jaringan:

| $\mathfrak{O}$ | $\alpha$        |      |                                                                                  |                    |  |                            |  |                         |                |              |  |                |                      | ■ Hide Passwords ■ A |  |
|----------------|-----------------|------|----------------------------------------------------------------------------------|--------------------|--|----------------------------|--|-------------------------|----------------|--------------|--|----------------|----------------------|----------------------|--|
|                | Interfaces      |      | Interface List                                                                   |                    |  |                            |  | $\overline{\mathbf{M}}$ |                |              |  |                |                      |                      |  |
|                | Wireless        |      | <b>Firewall</b>                                                                  |                    |  |                            |  |                         |                |              |  |                |                      |                      |  |
|                | Bridge          |      | Filter Rules NAT Mangle Service Ports Connections Address Lists Laver7 Protocols |                    |  |                            |  |                         |                |              |  |                |                      |                      |  |
|                | Mesh            | $=$  | $\overline{r}$                                                                   | Tracking           |  |                            |  |                         |                |              |  |                |                      | Find                 |  |
|                | ppp             |      | Src. Address                                                                     |                    |  | / Dst Address              |  |                         | Proto Connecti | Connecti P2P |  | Timeout        | <b>TCP State</b>     |                      |  |
|                | N<br>IP         | π    |                                                                                  | 10.10.10.1:5678    |  | 255.255.255.255.5678 17 (u |  |                         |                |              |  | 00:00:04       |                      |                      |  |
|                | NТ              | U    |                                                                                  | 10.10.20.1:5678    |  | 255.255.255.255:5678 17 (u |  |                         |                |              |  | 00:00:04       |                      |                      |  |
|                | Routing         | A    |                                                                                  | 114.125.19.46.1238 |  | 101010.1:8291              |  | 6 (tcp)                 |                | MC01         |  |                | 00:03:25 established |                      |  |
|                | N<br>System     | Δ    |                                                                                  | 182.0.140.131:1271 |  | 10.10.10.1:8291            |  | 6 (tcp)                 |                | MC01         |  |                | 00:03:27 established |                      |  |
|                | Queues          | П    |                                                                                  | 192168.1.21368     |  | 66 220 158 18:30           |  | 6 (tcp)                 |                | MCOT         |  |                | 05:50:06 established |                      |  |
|                |                 | U    |                                                                                  | 192.168.1.2.2528   |  | 69.89.93.199.80            |  | 6 (tcp)                 |                | MC01         |  |                | 22:14:20 established |                      |  |
|                | Fles            | U    |                                                                                  | 192.168.1.2:2529   |  | 69.89.93.199.80            |  | 6 (tcp)                 |                | MC01         |  |                | 22:14:20 established |                      |  |
|                | Log             | U    |                                                                                  | 192.168.1.2.3009   |  | 216.155.144.202:00         |  | 6 (tcp)                 |                | MC02         |  |                | 23:21:49 established |                      |  |
|                |                 | U    |                                                                                  | 192.168.1.2:4482   |  | 209.222.3.228:80           |  | 6 (tcp)                 |                | MC01         |  |                | 22:39:05 established |                      |  |
|                | Radius          | U    |                                                                                  | 192.168.1.2-4982   |  | 216.155.144.201:80         |  | 6 (tco)                 |                | MC02         |  |                | 22:50:31 established |                      |  |
|                | Þ.<br>Tools     | A    |                                                                                  | 192.168.1.3.1768   |  | 118.98.37.27:80            |  | 6 (tcp)                 |                | MC02         |  |                | 07:27:41 established |                      |  |
|                |                 | А    |                                                                                  | 192.168.1.3.1770   |  | 128.241.90.192.80          |  | 6 (tcp)                 |                | MC02         |  |                | 07:27:45 established |                      |  |
|                | New Terminal    | A    |                                                                                  | 192.168.1.4:1050   |  | 192.168.1.254:53           |  | 17 (u                   |                |              |  | 00:00:48       |                      |                      |  |
|                | MetaBOLITER     | A    |                                                                                  | 192.168.1.4:1051   |  | 192.168.1.254:53           |  | 17 (u                   |                |              |  | 0001:24        |                      |                      |  |
|                | Make Supout.rif | П    | 192.168.1.4:1058                                                                 |                    |  | 74.114.14.197:80           |  | 6 (tcp)                 |                | <b>MC01</b>  |  |                | 07:07:57 established |                      |  |
|                |                 | A    |                                                                                  | 192.168.1.4:1076   |  | 192.168.1.254:53           |  | 17 (u                   |                |              |  | 00:00:46       |                      |                      |  |
|                | Manual          | A    |                                                                                  | 192.168.1.4:1151   |  | 66.220.151.72:00           |  | 6 (tcp)                 |                | MC01         |  |                | 23:58:21 established |                      |  |
|                | Exit            | A    |                                                                                  | 192.168.1.4:1494   |  | 209.85.175.104:80          |  | 6 (tcp)                 |                | MC02         |  |                | 23:58:05 established |                      |  |
|                |                 | A    |                                                                                  | 192.168.1.4:1574   |  | 209.85.175.106:80          |  | 6 (tcp)                 |                | MC02         |  |                | 23:57:56 established |                      |  |
|                |                 | A    |                                                                                  | 192.168.1.4:1577   |  | 209.85.175.106:80          |  | 6 (tcp)                 |                | MC02         |  |                | 23:57:57 established |                      |  |
|                |                 | A    |                                                                                  | 192 168 1 4 1589   |  | 192.168.1.254:53           |  | 17 fu                   |                |              |  | 00:00:47       |                      |                      |  |
|                |                 | A    |                                                                                  | 192.168.1.4:1676   |  | 74.125.235.19:80           |  | 6 (tcp)                 |                | MC02         |  |                | 23:58:02 established |                      |  |
|                |                 | А    |                                                                                  | 192.168.1.4:1698   |  | 74.125.235.19:80           |  | 6 (tcp)                 |                | MC01         |  | 00:00:04 close |                      |                      |  |
|                |                 | А    |                                                                                  | 192.168.1.4:1752   |  | 125.160.18.43:80           |  | 6 (tcp)                 |                | MC01         |  |                | 00:00:00 time wait   |                      |  |
|                |                 | A    |                                                                                  | 192.168.1.4:1779   |  | 209.85.175.99:80           |  | 6 (tco)                 |                | MC02         |  |                | 23:58:25 established |                      |  |
|                |                 | A    |                                                                                  | 192.168.1.4:1780   |  | 74.125.235.19:80           |  | 6 (tco)                 |                | MC02         |  |                | 23:58:02 established |                      |  |
|                |                 | A    |                                                                                  | 192.168.1.4:1781   |  | 74.125.235.19:80           |  | 6 (top)                 |                | MC01         |  |                | 23:57:59 established |                      |  |
| <b>Router</b>  |                 | А    |                                                                                  | 192.168.1.4:1782   |  | 74.125.235.19:80           |  | 6 (tcp)                 |                | MC02         |  |                | 23:58:02 established |                      |  |
|                |                 | A    |                                                                                  | 192.168.1.4:1783   |  | 74.125.235.19:80           |  | 6 (tcp)                 |                | MC02         |  |                | 00:00:02 time wait   |                      |  |
|                |                 | A    |                                                                                  | 192.168.1.4:1784   |  | 74.125.235.19:00           |  | 6 (tco)                 |                | MC02         |  |                | 235757 established   |                      |  |
|                |                 | II ۵ |                                                                                  | 19216814-1787      |  | 74 125 235 19:00           |  | <b>R</b> ftent          |                | <b>MF01</b>  |  |                | GD GD 13 line week   |                      |  |

**Gambar 3. Koneksi** *client* **ke jaringan luar (Nth)**

Sebagai contoh dapat dilihat pada gambar 3, dimana *client* dengan alamat IP 192.168.1.4 dan alamat tujuan 74.125.235.19 pada pukul 23:57:59 menggunakan koneksi-1 (MC01), kemudian dalam selang waktu beberapa detik telah berpindah menggunakan koneksi-2 (MC02) pada pukul 23:58:02. Dan selang waktu beberapa detik lagi kembali menggunakan koneksi-1 (MC01) yaitu pada pukul 00:00:13. Otomatis dengan berpindahnya koneksi, maka alamat IP *public* yang digunakan oleh *client* tersebut juga akan berganti. Hal inilah yang menyebabkan terjadinya permasalahan ketika melakukan otentikasi pada situs berbasis IP *based authentication*.

#### **3. Pengujian dengan di putusnya salah satu koneksi internet pada** *load Balancing* **NTH.**

Pengujian ini dilakukan dengan cara memutuskan salah satu koneksi internet baik itu pada modem1 maupun pada modem2. Dalam pratik, dilakukan pemutusan hubungan dari modem2. Ketika koneksi dari modem2 terputus, semua *client* ternyata masih tetap bisa terhubung ke jaringan internet. Untuk *client* yang tadinya mendapatkan alamat IP *public* dari modem2, ternyata sekarang memiliki alamat IP *public* dari modem1. Berarti pada Nth *load balancing*, jika terjadi *missconnection* pada salah satu jalur ke *public*, maka Mikrotik akan memeriksa jalur mana yang masih terhubung ke internet, dan kemudian Mikrotik akan mengarahkan semua *client* yang terhubung ke jalur tersebut. Perpindahan koneksi dalam selang waktu hanya beberapa detik saja.

90 **ISSN. 2442-2436** // Nth Load Balancing...

#### **4.** *Download* **pada** *load Balancing* **Nth**

Pada saat awal masing-masing komputer *client* dinyalakan, maka *router* akan memberikan alamat IP *public* dari modem yang akan digunakan untuk dapat terkoneksi dengan jaringan luar ataupun internet. Alamat IP tersebut dapat berupa alamat IP dari modem1 maupun dari modem2. Kemudian *router* akan bertugas untuk menyebarkan *bandwidth* dari masing-masing modem tersebut ke jaringan LOKAL. Pengujian awal yang dilakukan adalah dengan mengamati seberapa besar *bandwidth* untuk *download* yang dapat diterima oleh *client* jika trafik pada *client* tersebut benar-benar penuh ataupun maksimal. Hasil pengamatan dapat dilihat pada gambar 4.

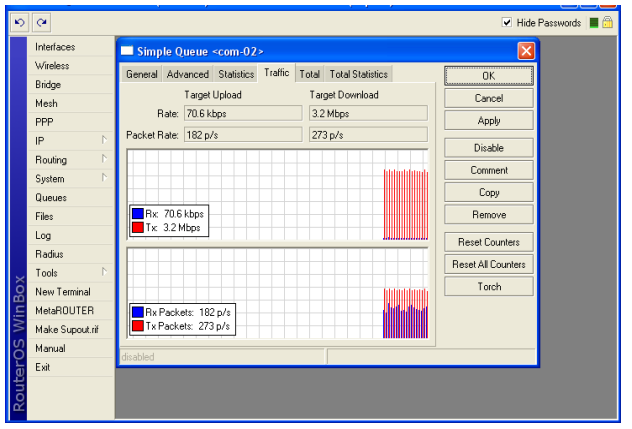

Gambar 4. **Maksimum** *download* **pada** *client* **(Nth)**

Perlu diketahui sebelumnya bahwa *bandwidth* untuk *download* pada modem1adalah *up to* 3 Mbps dan pada modem2 adalah *up to* 3 Mbps. Jadi, pada saat jaringan dalam kondisi yang baik maka akan diperoleh *bandwidth* total sekitar 6 Mbps yang akan disebar ke dalam jaringan LOKAL.

Pada gambar 4 dapat dilihat bahwa kecepatan *download* yang didapat sekitar 3.2 Mbps. Ini bukan berarti *bandwidth* tersebut terakumulasi seperti pengertian 3 Mbps  $+$  3 Mbps  $=$  6 Mbps, akan tetapi pada metode Nth ini *bandwidth* yang tersedia dipakai secara bersamaan dalam waktu yang sama pula oleh *client*. Dalam pengertian lain 3 Mbps + 3 Mbps = 3 Mbps + 3 Mbps, sehingga jika diamati dari kecepatan *download*, *bandwidth* yang diperoleh seolah-olah merupakan hasil dari akumulasi dari *bandwidth* yang tersedia.

#### *5.* **Upload** pada *load Balancing Nth.*

Dalam hal ini, pengujian dilakukan dengan cara melakukan *upload* dari salah satu *client*. Dan *bandwidth* untuk *upload* benar-benar dipakai hingga mencapai batas maksimum. Pengujian ini bertujuan untuk mengetahui apakah *upload* juga akan terakumulasi seperti halnya *download*. Apakah pada saat melakukan *upload*, *bandwidth* juga dapat dipakai secara bersamaan dalam waktu yang sama. Hasil yang diperoleh dapat dilihat pada gambar 5.

Perlu diingat sebelumnya bahwa *bandwidth* untuk *upload* pada modem1 adalah *up to* 512 kbps dan pada modem2 adalah *up to* 512 kbps. Pada gambar 5 dapat dilihat bahwa kecepatan *upload* mencapai 753,4 kbps. Ini berarti kecepatan yang

diperoleh juga terakumulasi seperti halnya pada kecepatan *download*. Jadi, dengan penerapan Nth *load balancing*, *client* juga dapat menggunakan *bandwidth* untuk *upload* secara bersamaan dalam waktu yang sama pula.

Paket data yang keluar masuk *router* akan dicatat pada *mangle* yang telah dibuat untuk metode Nth ini. Dan paket data tersebut dapat dilihat pada gambar 6 .

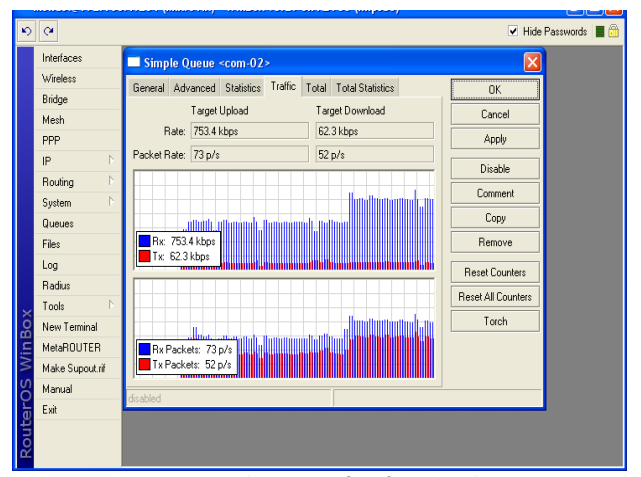

Gambar 5. Maksimum *upload* pada client (nth)

| $ 0 $ $ 0 $                        |    |                |               |                     |  |                      |  |  |                                                     |                                                                                  |  |  |              |                          |                  | Hide Passwords   <sup>6</sup> |                      |
|------------------------------------|----|----------------|---------------|---------------------|--|----------------------|--|--|-----------------------------------------------------|----------------------------------------------------------------------------------|--|--|--------------|--------------------------|------------------|-------------------------------|----------------------|
| Interfaces                         |    | ×<br>Firewall  |               |                     |  |                      |  |  |                                                     |                                                                                  |  |  |              |                          |                  |                               |                      |
| Windows                            |    |                |               |                     |  |                      |  |  |                                                     | Filter Rules NAT Mangle Service Ports Connections Address Lists Layer7 Protocols |  |  |              |                          |                  |                               |                      |
| Bridge                             |    |                |               | $\vee$ x $\Box$     |  |                      |  |  | <b>7</b> 00 Reset Counters 00 Reset All Counters    |                                                                                  |  |  |              |                          | Find             | all                           | $\overline{\bullet}$ |
| Mesh                               |    |                |               |                     |  |                      |  |  |                                                     |                                                                                  |  |  |              |                          |                  |                               |                      |
| ppp                                |    | $\sharp$<br>0X |               | Action<br>mar input |  | Chain                |  |  | Src. Address Dst. Address Proto Src. Port Dst. Port |                                                                                  |  |  | WAN1         | In. Inter Out. Int Bytes | <b>E48 6 KiB</b> | Packets<br>1547               | ▾                    |
| IP.                                | P. | 1 <sup>2</sup> |               | Amas input          |  |                      |  |  |                                                     |                                                                                  |  |  | WAN2         |                          | 195.0 KiB        | 1195                          |                      |
| Routing                            | P. | $2\times$      |               |                     |  | mar output           |  |  |                                                     |                                                                                  |  |  |              |                          | 2340.6 KiB       | 3 2 4 2                       |                      |
| System                             | Þ. | 3X             | ::: Koneksi-1 |                     |  | / mar output         |  |  |                                                     |                                                                                  |  |  |              |                          | 9.9 KB           | 111                           |                      |
|                                    |    |                |               |                     |  | 4 2 mar., prerouting |  |  |                                                     |                                                                                  |  |  | <b>LOKAL</b> |                          | 151.4 MB         | 956 457                       |                      |
| Queues                             |    |                | $-K$ oneksi-2 |                     |  |                      |  |  |                                                     |                                                                                  |  |  |              |                          |                  |                               |                      |
| Files                              |    | 5.             |               |                     |  | mat prerouting       |  |  |                                                     |                                                                                  |  |  | <b>LOKAL</b> |                          |                  | 152.6 MiB 1 025 253           |                      |
| Log                                |    | 6.             | mroute-1      |                     |  | mat prerouting       |  |  |                                                     |                                                                                  |  |  | LOKAL        |                          | 150.7 MB         | 943 361                       |                      |
| Radius                             |    |                | $m$ route-2   |                     |  |                      |  |  |                                                     |                                                                                  |  |  |              |                          |                  |                               |                      |
| Tools                              | N. | 7.             |               |                     |  | mat prerouting       |  |  |                                                     |                                                                                  |  |  | LOKAL        |                          |                  | 151.8 MB 1 012 408            |                      |
| New Terminal<br><b>MetaROLITER</b> |    |                |               |                     |  |                      |  |  |                                                     |                                                                                  |  |  |              |                          |                  |                               |                      |
|                                    |    |                |               |                     |  |                      |  |  |                                                     |                                                                                  |  |  |              |                          |                  |                               |                      |
| Make Supput nf                     |    |                |               |                     |  |                      |  |  |                                                     |                                                                                  |  |  |              |                          |                  |                               |                      |
|                                    |    |                |               |                     |  |                      |  |  |                                                     |                                                                                  |  |  |              |                          |                  |                               |                      |
| Manual<br>Exit                     |    |                |               |                     |  |                      |  |  |                                                     |                                                                                  |  |  |              |                          |                  |                               |                      |

Gambar 6. *Bandwidth traffic* **pada** *mangle* **(Nth)**

Pada gambar 6. terdapat 4 *mangle* yang telah dibentuk untuk menerapkan Nth *Load balancing*. Koneksi-1 dan route-1 merupakan *mangle* yang dibentuk untuk merutekan paket dari dan menuju Speedy1 yang akan diteruskan ke alamat IP modem1. Serta koneksi-2 dan route-2 dibentuk untuk merutekan paket dari dan menuju ke Speedy2 yang akan diteruskan ke alamat IP modem2. Pada gambar, besar paket yang melewati *router* pada masing-masing koneksi berada pada angka yang sangat berimbang pada 151 MB hingga 152 MB. Ini berarti, pembebanan terhadap 2 jalur internet juga sangat berimbang.

#### **V . KESIMPULAN**

Berdasarkan pembahasan dan evaluasi dari penjelasan sebelumnya dan teori yang ada, maka dapat ditarik kesimpulan sebagai berikut :

## **NTH** *load balancing* **:**

- 1. Beban dapat merata pada dua jalur internet karena *packet* dibebankan secara seimbang.
- 2. *Bandwidth* yang didapat oleh tiap-tiap client atau pada jaringan lokal baik itu *download* maupun *upload* seolaholah terakumulasi dari *bandwidth* yang tersedia pada jaringan internet sehingga kecepatan *download* dan *upload* dapat meningkat.
- 3. Dikarenakan pembebanan yang seimbang, alamat IP sumber dapat berubahubah Sesuai dengan peningkatan dan penurunan beban yang terjadi pada jaringan, yang menyebabkan terjadinya permintaan otentikasi yang berulangulang ketika membuka situs yang menuntut pengguna melakukan otentikasi. Sehingga dapat dikatakan bahwa hubungan *client server* tidak terjalin dengan utuh.
- 4. Tidak akan terjadi *over load* pada salah satu jalur internet.
- 5. Jika salah satu *link* jaringan internet terputus, maka seluruh beban akan dialihkan secara otomatis ke jaringan internet yang masih aktif.
- 6. Sangat tepat digunakan pada jaringan yang memprioritaskan kecepatan *download* dan *upload*.
- 7. Ketika *bandwidth* yang terpakai telah mencapai titik maksimum, maka *bandwidth* yang didapat oleh tiap-tiap *client* akan tergantung pada aktifitas *client* itu sendiri.

#### **REFERENSI**

**JURNAL TEKNIK KOMPUTER AMIK BSI**

- [1]. Sedgewick, Robert. 1983. ALGORITHMS. Brown Univercity. Menlo Park.
- [2]. MUM USA 2011. Mikrotik RouterOS Workshop Load Balancing Best Practice. Las Vegas.
- [3]. Bourke, Tony. 2001. Server Load Balancing.O'reilly'. Beijing.
- [4]. Tanenbaum, Andrew S. 2003. Computer Networks 4<sup>th</sup> Edition. Prentice Hall.
- [5]. Herlambang, Moch. Linto. dan Aziz Catur L. 2008. Panduan Lengkap Menguasai Router Masa Depan Menggunakan Mikrotik Router OS. Andi Offset.Yogyakarta.
- [6]. Verrysoon, Simon Siregar dan Anang Sularsa. 2012, Simulasi Load Balancing Multihoming dan Fail Over menggunakan VYATTA, Politeknik Telkom, Indonesia
- [7]. Milan, E. 2002. Simulation of load balancing Algorithms: Comparative Study, Soklic Monmouth University, West Long Branch, New Jersey.
- [8]. Irfan Darmawan, Kuspriyanto, Yoga Priyana, Perancangan Algoritma Load Balancing pada topologi Dynamic tree. Universitas Islam Indonesia.
- [9]. Keslassy, Isaac. Cheng-Shang, Chang. Nick McKeown dan Duan-Shin Lee. 2005, Optimal load balancing, National Tsing Hua University Hsinchu, Taiwan, R.O.C.
- [10]. Grosu, Daniel dan Anthony T. Chronopoulus. 2003, *A Load Balancing Mechanism with Verification*. Uneversity of Texas at San Antonio.